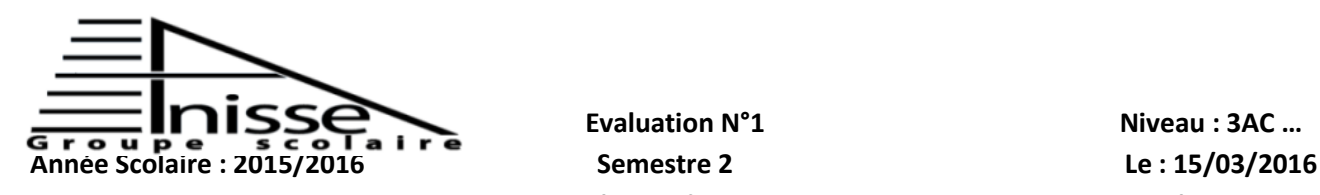

**Evaluation N°1** Niveau **: 3AC** ... **Matière** : Informatique Durée : 60Min

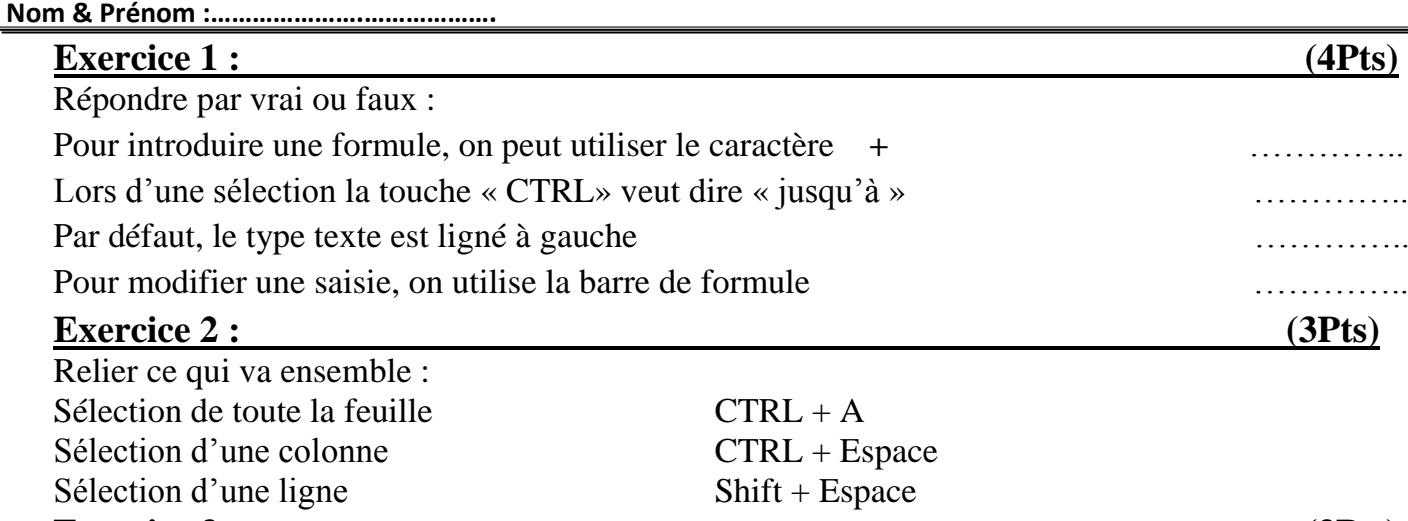

## **Exercice 3 : (3Pts)**

Donner le pas et compléter les listes suivantes :

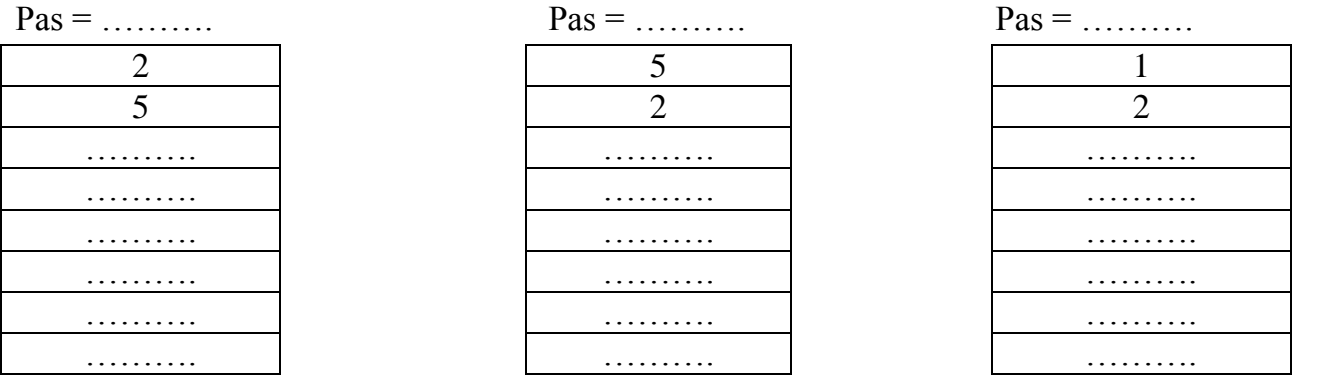

# **Exercice 4 : (3Pts)**

Soit la fonction conditionnelle suivante :

=Si(A2>=150 ; "OK" ; "ANNULER")

1. Quel est le type de la fonction Si ? Justifier ta réponse.

……………………………………………………………………………………

- 2. Citer :
	- a) Le Test\_logique : ………………………………………………………….
	- b) La valeur\_si\_Vrai : ………………………………………………………….
	- c) La valeur\_si\_Faux : ………………………………………………………….
- 3. Supposons le tableau suivant :

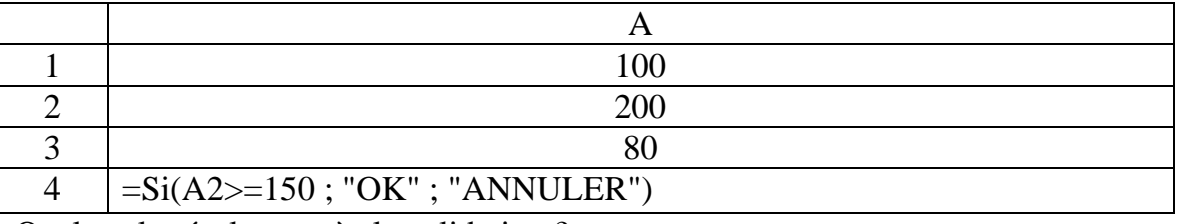

1

……………………………………………………………………………………………….

Quel est le résultat après la validation ?

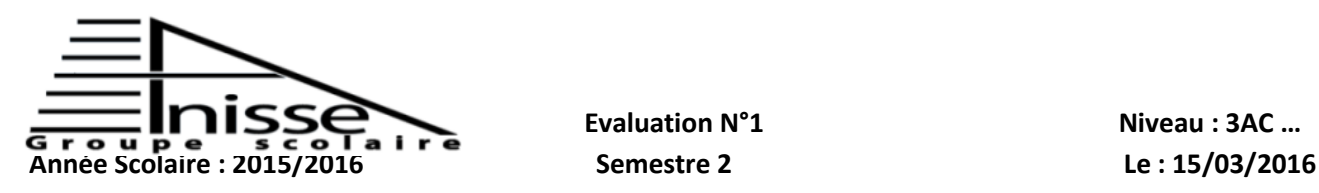

# **Evaluation N°1** Niveau : 3AC ... **Matière** : Informatique Durée : 60Min

### **Nom & Prénom :………………….……………….**

# **Exercice 5 : (2Pts)**

Remplir le vide par les expressions suivantes :

Bouton de validation – bouton d'annulation – zone de saisie – bouton de fonction

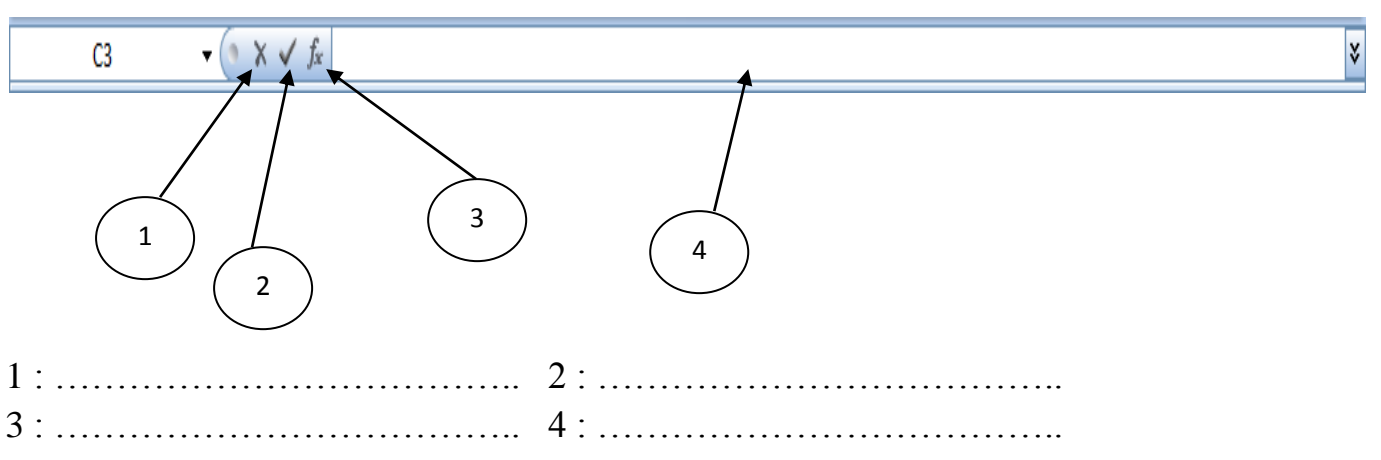

# **Exercice 6 : (5Pts)**

Soit le tableau suivant :

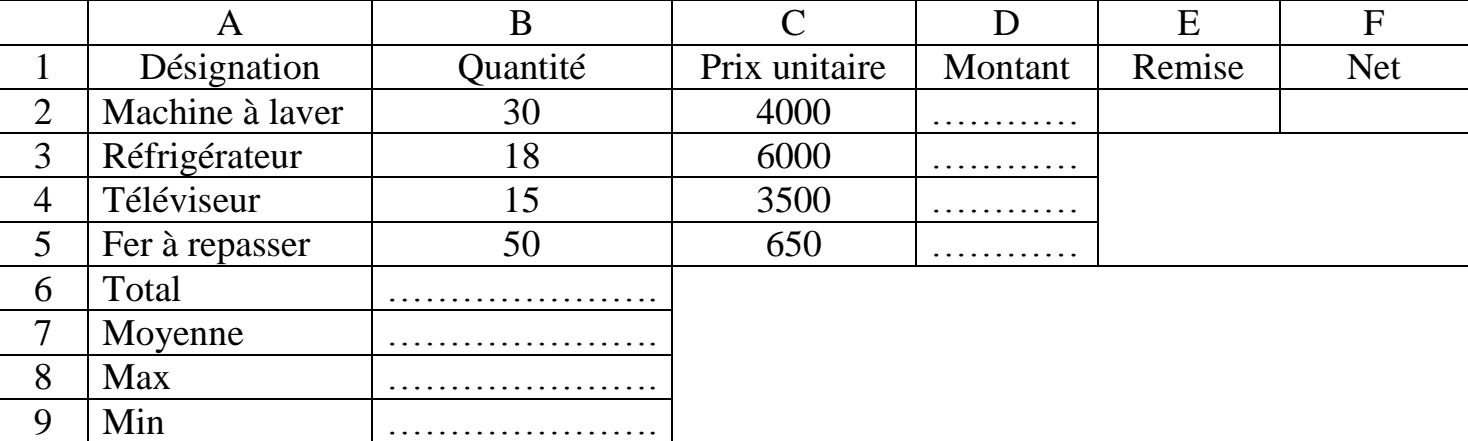

- 1. Donner les fonctions pour calculer le total et la moyenne (réponse au tableau)
- 2. Déterminer les fonctions pour extraire la valeur minimale et valeur maximale (réponse au tableau)
- 3. Citer les formules pour calculer :
	- a) Le montant de chaque désignation (réponse au tableau)
	- b) La remise pour la 1ère désignation
- ……………………………………………………………………………………………. ;

 $\overline{2}$ 

…………………………………………………………………………………………….

c) Le net pour la 1ère désignation

Sachant que :

- Montant  $=$  Quantité  $*$  Prix Unitaire
- Remise = Montant  $* 5\%$  si Montant > =30  $Remise = Montant * 0%$  si Montant<30
- Net  $=$  Montant Remise